# Sealife micro HD SeaLife

**Samuel City Shape** 

**60m** 

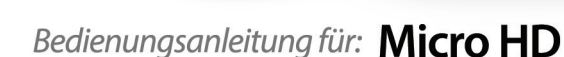

micro HD+

Unterwasserkamera

**200ft** 

Micro HD+ Unterwasserkamera

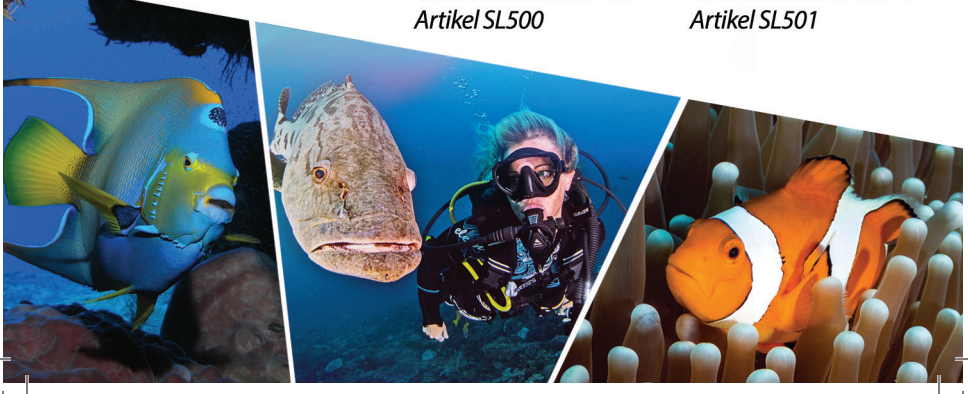

# Inhalt

 $\overline{\phantom{a}}$ 

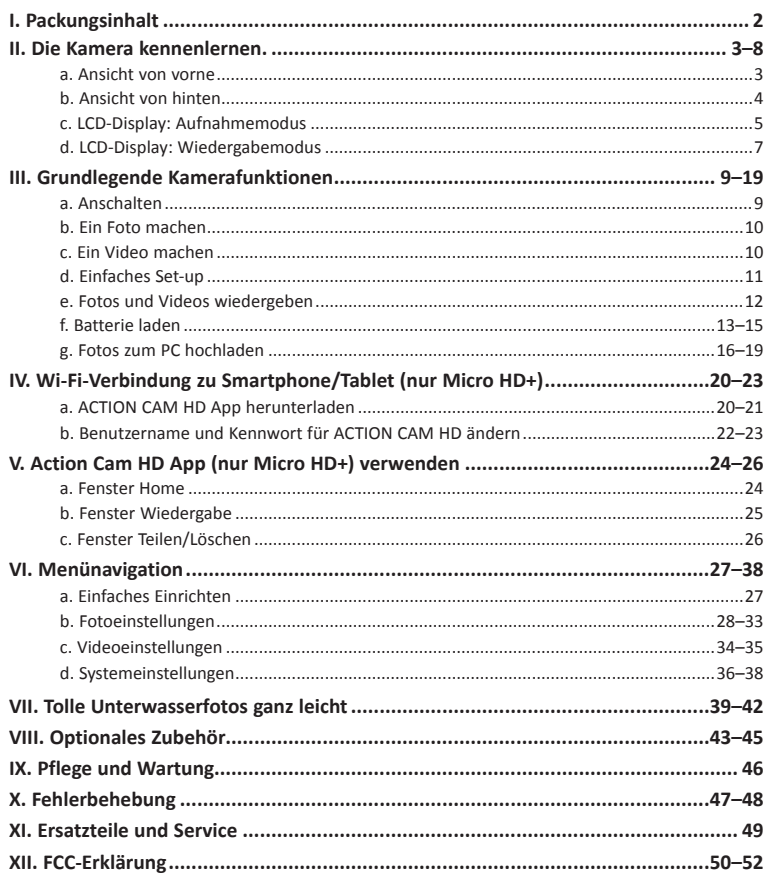

Besuchen Sie sealife-cameras.com/manuals für Englisch, Español, Français, Italiano und Nederlands

# **I. Packungsinhalt**

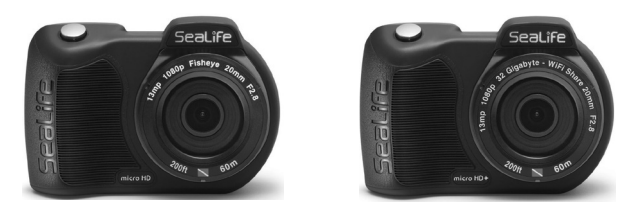

**Micro HD Underwater Camera** *(16 GB SL500 oder 32 GB WiFi SL501)*

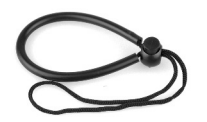

**Trageschlaufe** (SL50102)

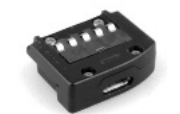

**USB-Adapter** (SL50103)

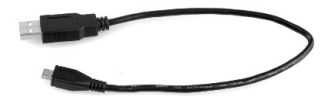

**USB-Kabel**(SL50104)

**2**

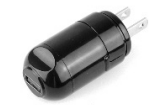

**Ladegerät mit US-Stecker**  (SL50105)

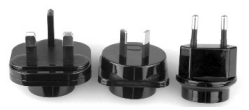

**Internationale Steckdosenadapter für GB, EU, AU** (SL50106)

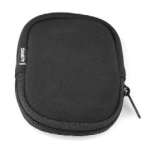

**Kameratasche** (SL50107)

**Nicht dargestellt: Bedienungsanleitung – Englisch** (SL50108) **SeaLife-Garantieerklärung** 

# **II. Die Kamera kennenlernen**

Ansicht von vorne

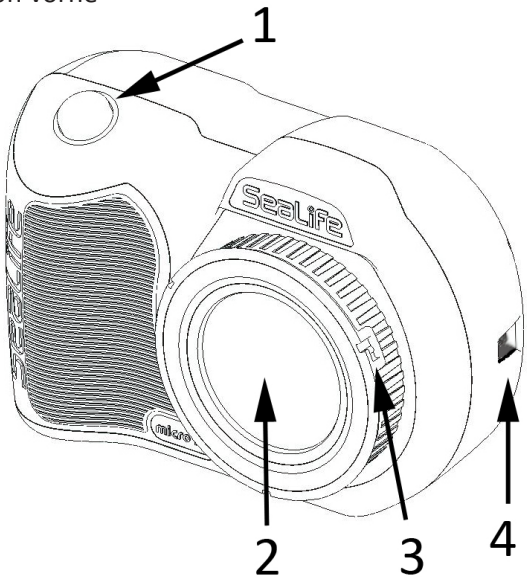

- **1. Auslöser**
- **2. Objektivfassung**
- **3. Objektivadapterring** (Zum Anbringen des

Makroobjektiv-Zubehörs – separat erhältlich)

**3**

**4. Tragschlaufenöse**

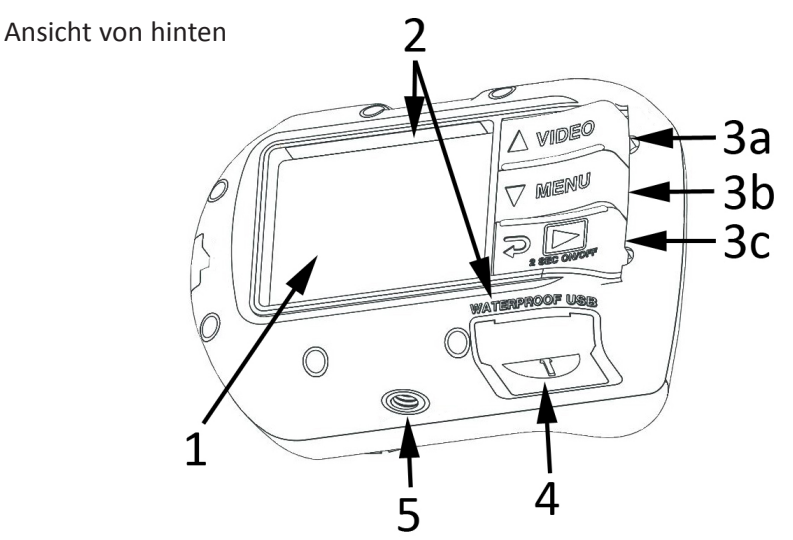

- **1. 6,10 cm (2,4 Zoll) TFT-Farbdisplay**
- **2. Seriennummer (oder befindet sich unter der USB-Abdeckung)**

# **3. "Pianotasten"-Steuerung:**

- a. Video (nach oben)
- b. Menü (nach unten)
- c. Wiedergabe/An-/Ausschalten (1 Schritt zurück)
- **4. Wasserfeste USB-Kontakte** (mit USB-Abdeckung dargestellt)
- **5. 1/4-20-Stativgewinde**

# **LCD-Display:**

Aufnahmemodus

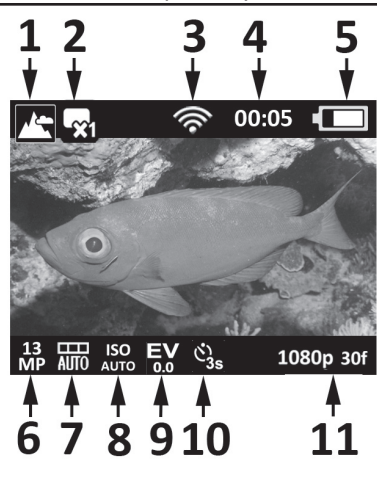

- **1. Szenenmodi**
- a. **Fig. Land**
- b.  $\rightarrow$  Tauchen
- c. Schnorcheln
- d. **Ext Leuchte**
- e.  $\begin{bmatrix} 1 & 1 \\ 0 & 1 \end{bmatrix}$  2 Ext Leuchten
- **2. Aufnahmemodus**
- a.  $\sim$  Einzel
- b. **D** Fortlaufend
- c. **C** Zeitraffer
- d.  $\boxed{\phantom{1}}$  AEB
- **3. <sup>●</sup>** Wi-Fi an
- **4. Timer**
- a. **0:00:01** Videoaufnahmezeit (H:MM:SS)
- b. 00:05 Zeitraffer-Countdownzeit (MM:SS)
- **5. Batteriestatus**
- a.  $\Box$  Voll
- b.  $\Box$  Hoch
- c.  $\Box$  Mittel
- d. (**I)** Niedrig
- e.  $\sqrt{ }$  Fast leer

#### **LCD-Display:** Aufnahmemodus

#### **6. Bildauflösung**

- a.  $13 MP / 4128 x$ MP 3096 / 4:3 / 140°
- b.  $10 \text{ MP } / 4128 \text{ x}$ 2322 / 16:9 / 130°
- c. 9  $9 \text{ MP } / 3464 \text{ x}$ <br>MP  $2598 / 4:3 / 90$ 2598 / 4:3 / 90°
- d.  $7$  MP / 3072 x MP 2304 / 4:3 / 140°
- e.  $4 \text{ MP } / 2440 \text{ x}$ <br>MP  $1832 / 43 / 14$ 1832 / 4:3 / 140°
- f. **2** 2 MP / 1920 x 1080 / 16:9 / 130°
- g. **2** 2 MP / 1504 x MP 1128 / 4:3 / 140°
- **7. Weißabgleich**
- a. **Hitta** Auto
- b. Unterwasser tief
- c. With Unterwasser flach
	- **Tageslicht**
	- **Bewölkt**
- **8. ISO-Wert**
- **ISO**<br>a. **AUTO** Auto d. **400** 400 b. 100 100 e. 800 800  $c.$  200 200
- **9. Belichtungswert (Von-2,0 bis +2,0 in 0,3-Schritten)**
- **10. Zeitintervall für Selbstauslöseroder Zeitraffer**
- 
- a.  $\sum$  Selbstauslöser (3 s oder 10 s)
- b. **Intervall für Zeitraffer** (2, 5, 10, 30 s bzw. 1, 5 oder  $5\overline{s}$ 30 min)
- **11. Videoauflösung (mit Frames pro Sekunde)**
- a. 1080p 301 1080p bei 30 fps (Frames pro Sekunde)
- b. 720p 60f 720p bei 60 fps
- c. 720p 30<sup>f</sup> 720p bei 30 fps
- d. 240p 1201 240p bei 120 fps
- e.  $240p 240i$  240p bei 240 fps

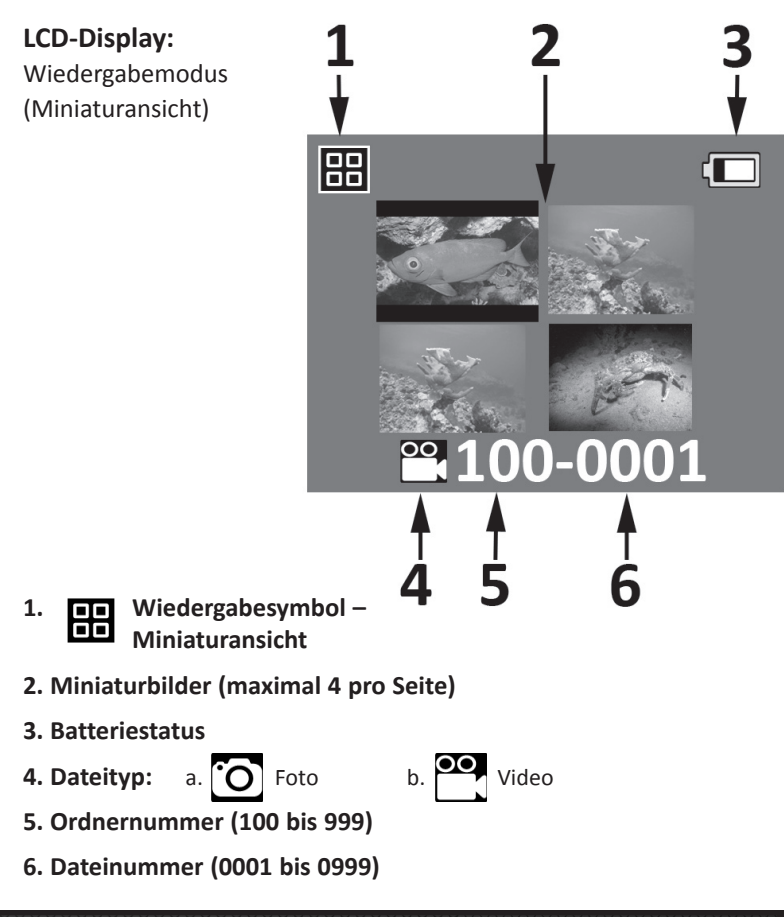

**LCD-Display:** Wiedergabemodus (Einzelansicht)

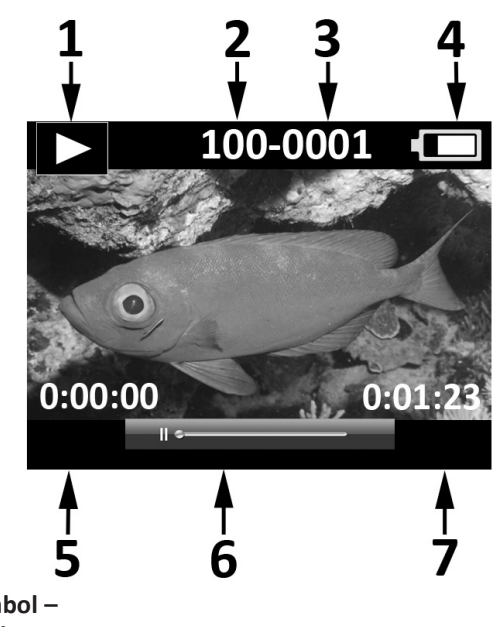

- **1. Wiedergabesymbol – Einzelbildansicht**
- **2. Ordnernummer (100 bis 999)**
- **3. Dateinummer (0001 bis 0999)**
- **4. Batteriestatus**
- **5. Laufzeit H:MM:SS (nur Videodateien)**
- **6. Video-Statusleiste (nur Videodateien)**
- **7. Gesamtzeit Aufnahmen H:MM:SS (nur Videodateien)**

# **III. Grundlegende Kamerafunktionen**

## **Anschalten:**

Halten Sie die untere Taste 2 Sekunden gedrückt, um die Kamera AN oder AUS zu schalten.

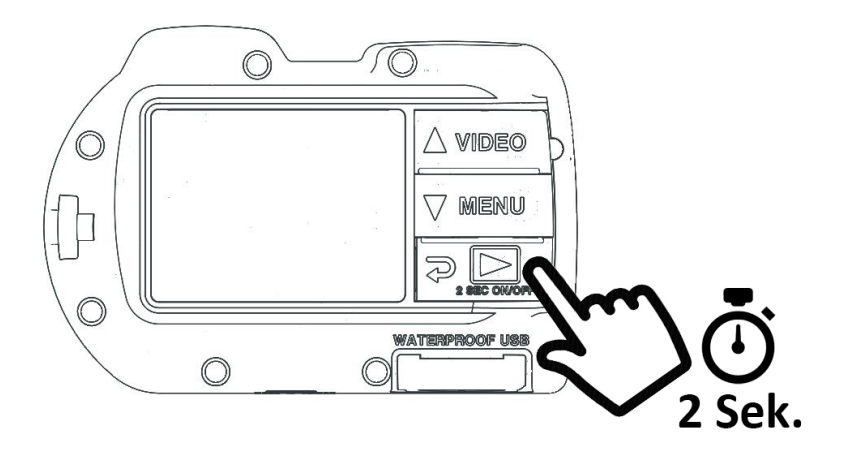

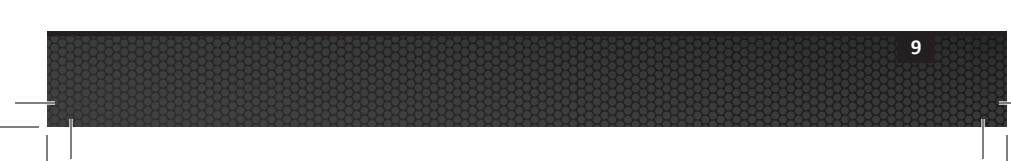

#### **Ein Foto machen:**

Kamera auf Motiv richten, ruhig halten und Auslöser drücken.

## **Ein Video machen:**

Kamera auf Motiv richten, ruhig halten und Video-Taste zum Starten bzw. Stoppen der Videoaufnahme drücken.

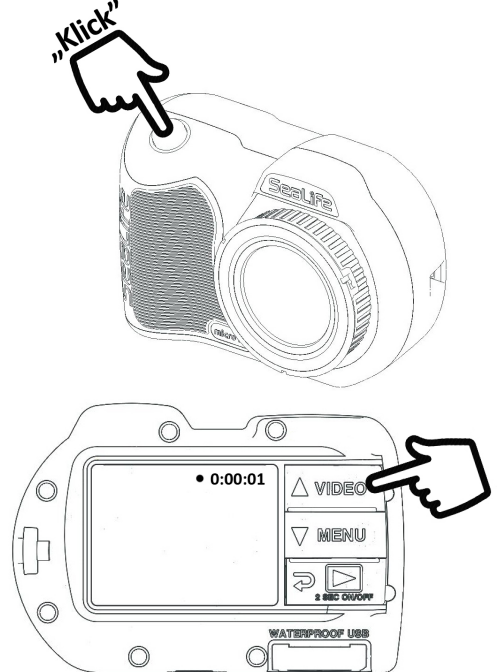

#### **Hinweis:**

- Wenn eine Videoaufzeichnung läuft, sehen Sie einen roten Punkt sowie den Timer mit der verstrichenen Zeit oben rechts im LCD-Display.
- Sie können ein 2MP-Foto während der Videoaufnahme machen, indem Sie den Auslöser drücken. Diese Funktion ist nicht verfügbar, wenn Sie Video mit 120 oder 240 fps aufnehmen.

# **Einfaches Einrichten:**

Die Anleitung auf dem Bildschirm hilft beim korrekten Einrichten der Kamera.

**1. MENÜ-Taste drücken**

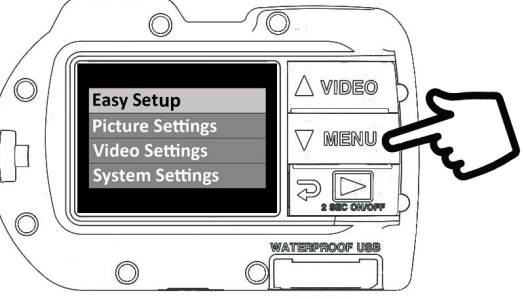

2. Drücken Sie den Auslöser um "Einfaches Einrichten" **auszuwählen.**

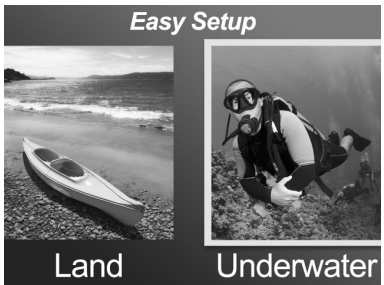

**3. Folgen Sie der Anleitung auf dem Bildschirm mithilfe der Tasten AUF (△ VIDE⊙) oder AB (**▽ MENU) und wählen Sie **so die gewünschte Option. Bestätigen Sie Ihre Einstellungen mit der Auslösetaste.**

**Fotos und Videos wiedergeben:**

**1. Drücken Sie die Wiedergabe-Taste zum Anzeigen der Miniaturbilder.**

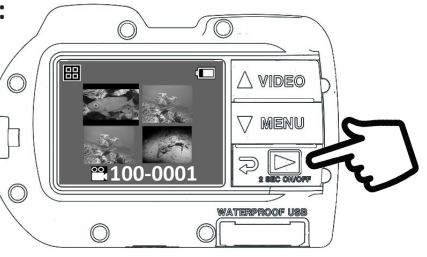

- **2. Verwenden Sie die Tasten AUF ( ) oder AB ( ) für das Scrollen durch die Miniaturansichten.**
- **3. Drücken Sie den Auslöser, um ein Einzelbild/-video auszuwählen und anzuzeigen.**

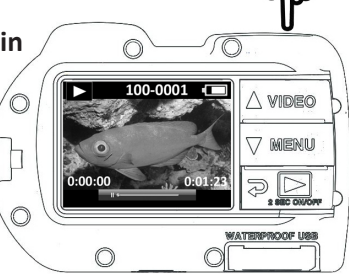

#### **Hinweis:**

- Drücken Sie die Auslösetaste, um die Wiedergabe von Videodateien zu starten oder anzuhalten.
- Mit der Taste AUF( $\triangle$  VIDEO) steigern Sie die Wiedergabegeschwindigkeit, mit AB ( $\nabla$  MENU) verringern Sie sie.
- Ein Bild löschen können Sie, wenn Sie in der Miniaturansicht die Auslösetaste gedrückt halten.

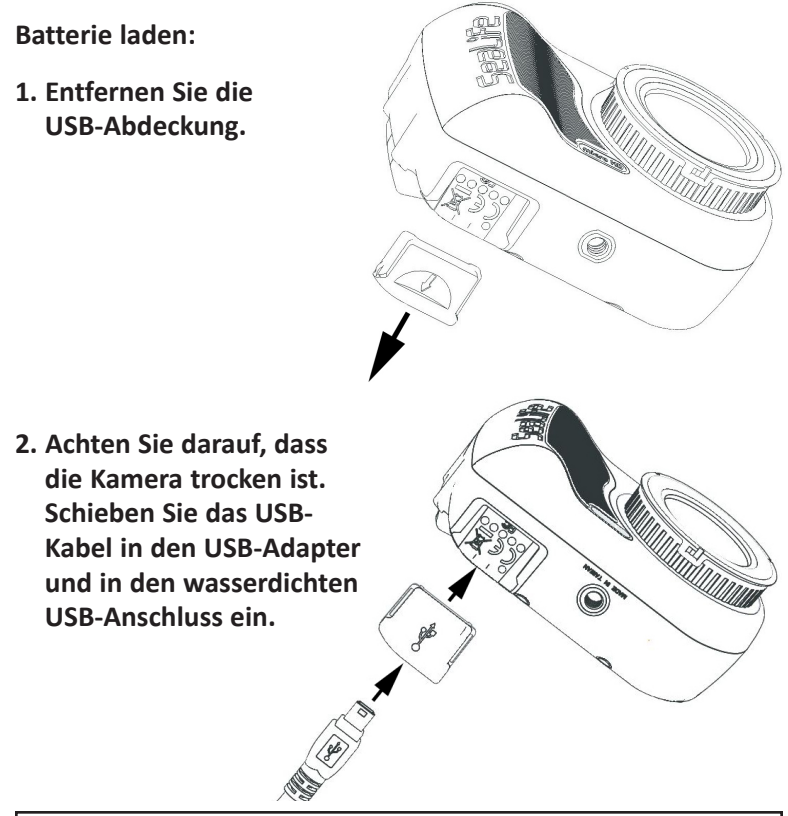

 **Warnung:** Trocknen Sie die Kamera ab, ehe Sie den USB-Adapter einstecken. Der USB-Adapter ist nicht wasserdicht.

**3. Verbinden Sie das andere Ende des USB-Kabels mit dem Ladegerät und stecken Sie dieses in die Steckdose.**

**4. Die Kamera zeigt die PC- und Ladeoption an.**

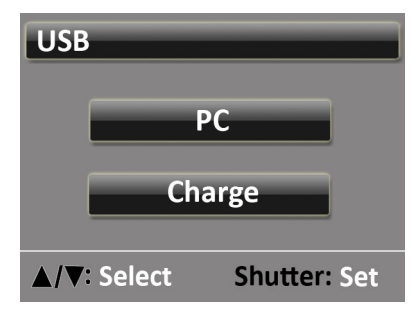

BARR

**5. Verwenden Sie die Tasten AUF ( ) oder AB (** $\sqrt{ }$  **MENU) zur Auswahl von "Laden" und drücken Sie den Auslöser zur Bestätigung.**

- **6. Wenn die Kamera lädt, blinkt das große Akkusymbol in der Mitte des Displays und zeigt wiederholt einen bis drei Balken an. Das Symbol zeigt drei nicht blinkende Balken, wenn der Akku vollständig geladen ist.**
- **7. Nach 1 Minute Laden wird wird das Display in den Ruhezustand versetzt, sodass Energie gespart und schneller geladen wird. Drücken Sie irgendeine Taste, um das Display anzuschalten und den Ladestatus anzuzeigen.**

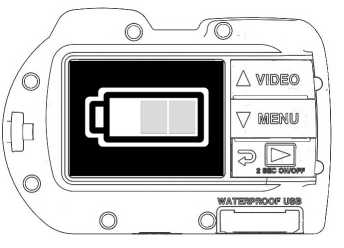

#### **Hinweis:**

- Nach 1 Minute geht die Kamera in den Energiesparmodus und das Display wird abgeschaltet; der Ladevorgang geht aber weiter.
- Drücken Sie irgendeine Taste, damit der Ladezustand angezeigt wird. Ein blinkendes Symbol bedeutet, dass die Batterie noch lädt. Ein nicht blinkendes Symbol bedeutet, dass die Batterie noch lädt.
- Die Kamera kann auch durch Verbindung mit dem USB-Anschluss eines Computers geladen werden; das Laden dauert hier aber doppelt so lange wie beim Anschluss ans Ladegerät.
- Das Ladegerät kann an einen der 3 internationalen Adapterstecker angeschlossen werden.
- Drücken Sie keine Tasten, wenn Sie die Kamera mit dem PC verbinden, da sonst keine Verbindung möglich ist.
- Siehe Fehlerbehebungstipps auf Seite 47, wenn sich die Kamera nicht mit dem Ladegerät verbinden lässt.

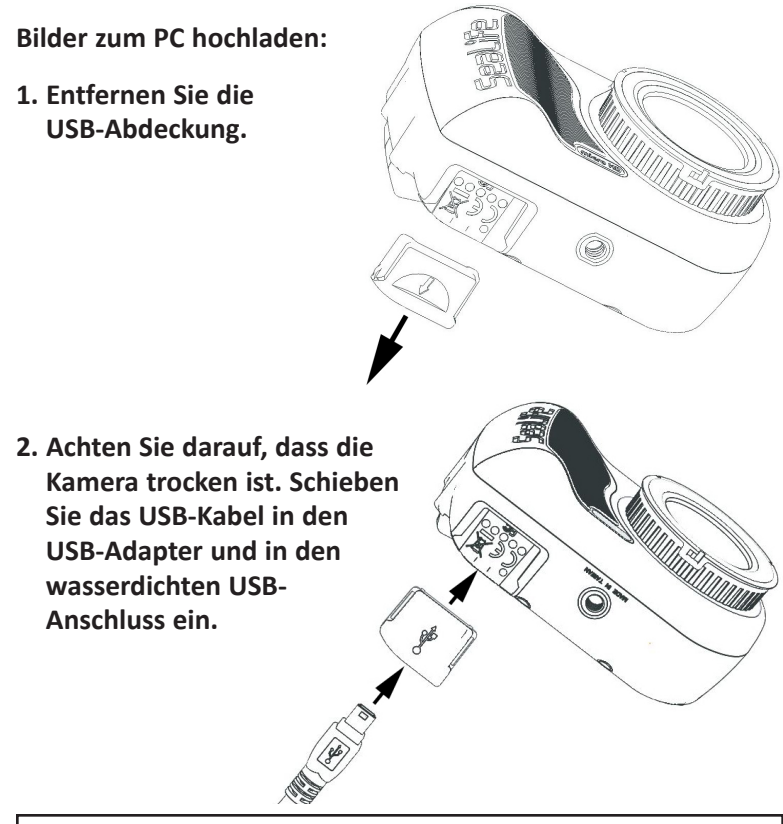

 **Warnung:** Trocknen Sie die Kamera ab, ehe Sie den USB-Adapter einstecken. Der USB-Adapter ist nicht wasserdicht.

**3. Verbinden Sie das andere Ende des USB-Kabels mit dem Computer.**

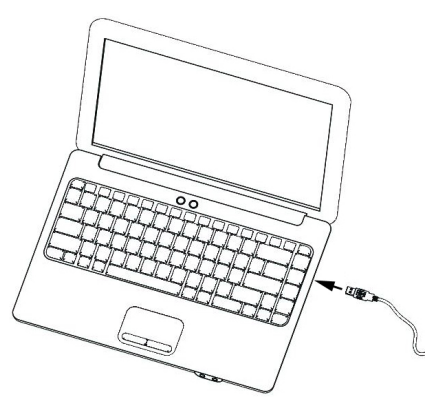

**4. Die Kamera zeigt die PC- und Ladeoption an.**

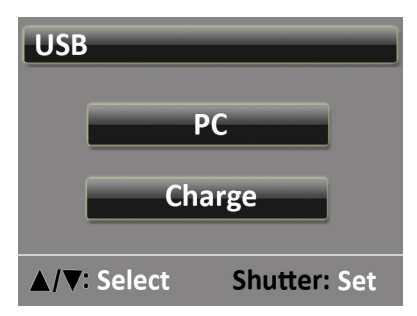

**5. Verwenden Sie die Tasten AUF ( ) oder AB (** $\sqrt{ }$  **MENU) zur Auswahl von "Laden". Drücken Sie den Auslöser, um die Auswahl zu bestätigen.**

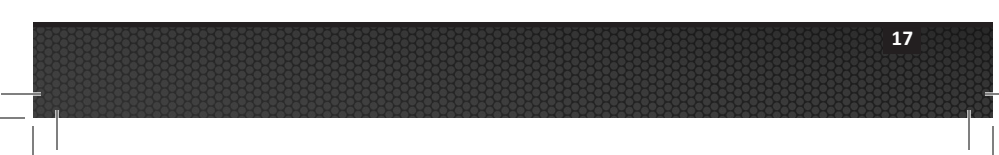

#### **6. Das Display zeigt 1 Minute lang das Symbol für die PC-Verbindung.**

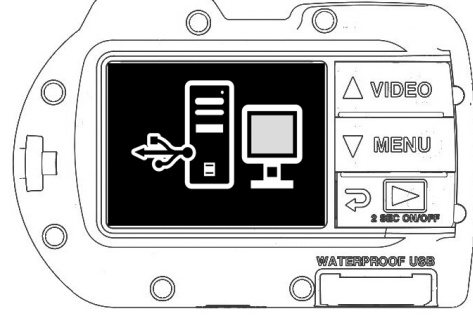

#### **Für Windows**

Klicken Sie auf das Start-Symbol in Windows und wählen Sie "Mein Computer".

Doppelklicken Sie das Symbol 'Wechseldatenträger'.

Der DCIM-Ordner enthält alle Fotos und Videos.

Werfen Sie das USB-Gerät aus, um die Verbindung der Kamera zum Computer zu beenden.

#### **Für Mac**

Doppelklicken Sie auf das Laufwerkssymbol "Ohne Titel" oder "Unbenannt" auf dem Schreibtisch.

Der DCIM-Ordner enthält alle Fotos und Videos.

Werfen Sie das USB-Gerät aus, um die Verbindung der Kamera zum Computer zu beenden.

#### **Hinweis:**

- Nach 1 Minute geht die Kamera in den Energiesparmodus und das Display wird abgeschaltet; die Kamera ist aber noch immer mit dem PC verbunden.
- Drücken Sie eine beliebige Taste, sodass die PC-Verbindung angezeigt wird.
- Der Akku behält seine Ladung (wird nicht geladen oder entladen), wenn eine Verbindung zum USB-Anschluss eines Computers besteht.

#### **Hinweis:**

- Sie können auch eine direkte Verbindung zu einem Smartphone oder Tablet per USB-Kabel herstellen, sofern Sie einen passenden USB-Adapter für das intelligente Gerät haben. Bei einer Direktverbindung zu einem iPad ist ein USB-Y-Stromkabel erforderlich, das zusätzlichen Strom für die USB-Verbindung liefert. Es ist in den meisten Elektronikgeschäften erhältlich.
- Siehe Fehlerbehebungstipps auf Seite 47, wenn sich die Kamera nicht mit dem PC verbinden lässt.
- **IV. Wi-Fi-Verbindung zu Smartphone/Tablet (nur Micro HD+)**
- **1. Laden Sie die kostenlose App "ACTION CAM HD" herunter und installieren Sie sie auf ihrem Android- oder iOS-Gerät.**

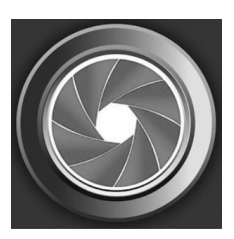

2. Schalten Sie im Menü "Systemeinstellungen" der Kamera die Wi-Fi-Einstellung auf "WiFi: An".

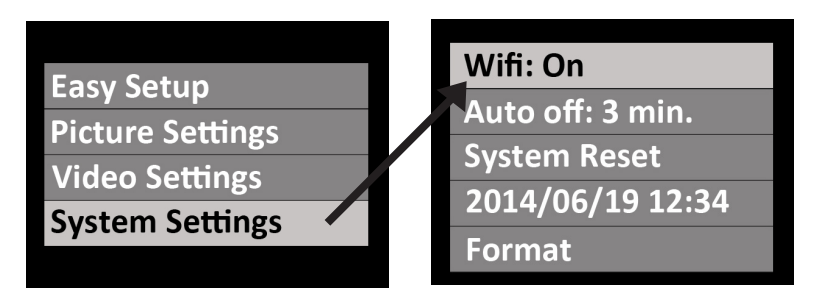

### **Hinweis:**

• Nachdem Sie Wi-Fi ANgeschaltet haben, warten Sie bitte 15 bis 20 Sekunden, bis Wi-Fi (WLAN) startet.

# **IV. Wi-Fi-Verbindung zu Smartphone/Tablet (nur Micro HD+)** *(Forts.)*

- **3. Wählen Sie auf dem Smartphone (oder Tablet)**  das Symbol "Einstellungen" und dann "Wi-Fi" (WLAN).
- **4. Klicken Sie in der Liste der verfügbaren Wi-Fi-Hotspots auf "SeaLife micro HD+" und geben Sie das Kennwort 1234567890 ein**

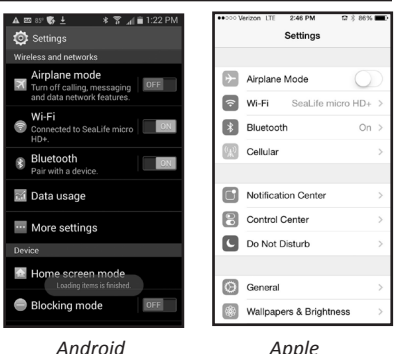

- 5. Öffnen Sie die App "ACTION CAM HD". Die Kamera wird **automatisch mit dem Smartphone verbunden.**
- **6. Wenn die Kamera verbunden ist, zeigt das Smartphone eine Live-Vorschau vom Bild der Kamera.**
- **7. Um die Wi-Fi-Verbindung zu beenden, schalten Sie die**  Kamera aus oder wählen Sie "Wifi: AUS" im System-Menü **der Kamera.**

#### **Hinweis:**

 • Hinweise zum Ändern von Benutzername und Kennwort finden Sie auf Seite 22.

**IV. Wi-Fi-Verbindung zu Smartphone/Tablet (nur Micro HD+)** *(Forts.)*

# **Benutzername und Kennwort für ACTION CAM HD ändern (OPTIONAL):**

Mit dieser Anleitung können Sie den standardmäßigen Benutzernamen (sealife micro HD+) und das Kennwort (1234567890) ändern:

- **1. Verbinden Sie die Kamera mithilfe eines USB-Kabels mit dem PC. Auf Seite 16 finden Sie eine Anleitung für das Verbinden der Kamera mit dem PC.**
- 2. Wählen Sie das Laufwerk "Wechseldatenträger (: :)", **doppelklicken Sie den Ordner "MISC" und öffnen Sie die Datei "wifi.conf" (1) mit Microsoft Notepad oder TextEdit auf dem Mac.**

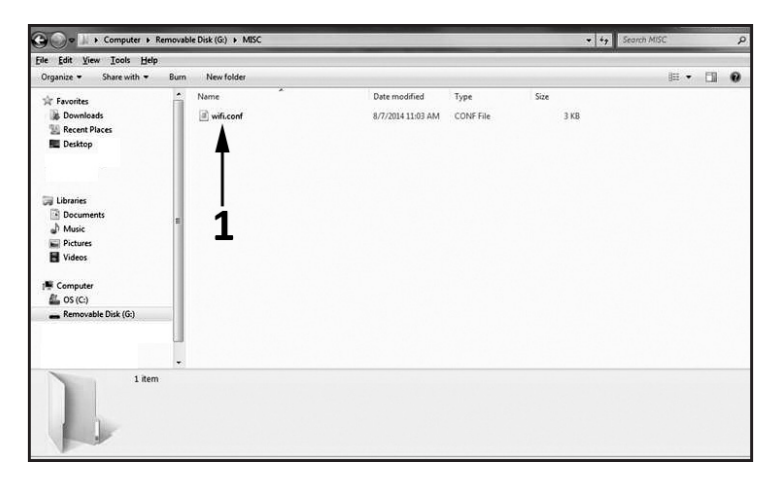

# **IV. Wi-Fi-Verbindung zu Smartphone/Tablet (nur Micro HD+)** *(Forts.)*

**3. Ändern Sie unter "SoftAP configuration" denden standardmäßigen**  Benutzernamen "SeaLife Micro HD+" (2) und das Kennwort **"1234567890" (3) auf einen neuen Benutzernamen und ein Kennwort Ihrer Wahl. Benutzername und Kennwort müssen mindestens 8 Zeichen und dürfen maximal 32 Zeichen lang sein; sie können aus Buchstaben und Zahlen bestehen. Speichern Sie die Datei, nachdem Sie die Änderungen vorgenommen haben.**

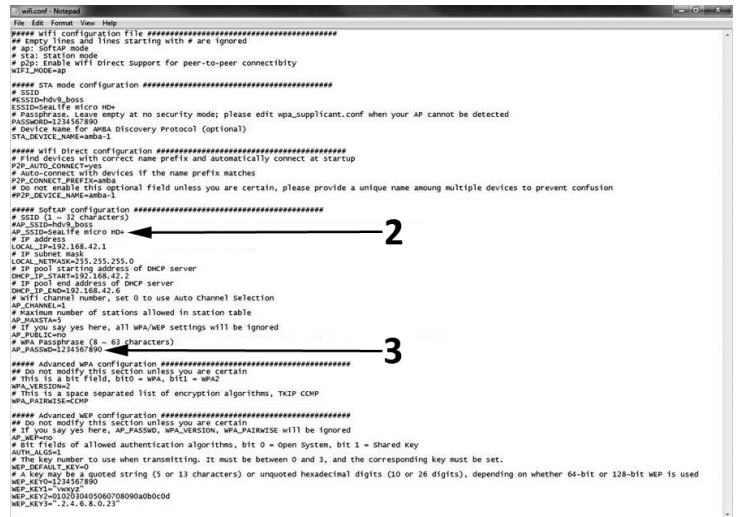

# **V. ACTION CAM HD App verwenden (nur Micro HD+)**

#### **Fenster Home:**

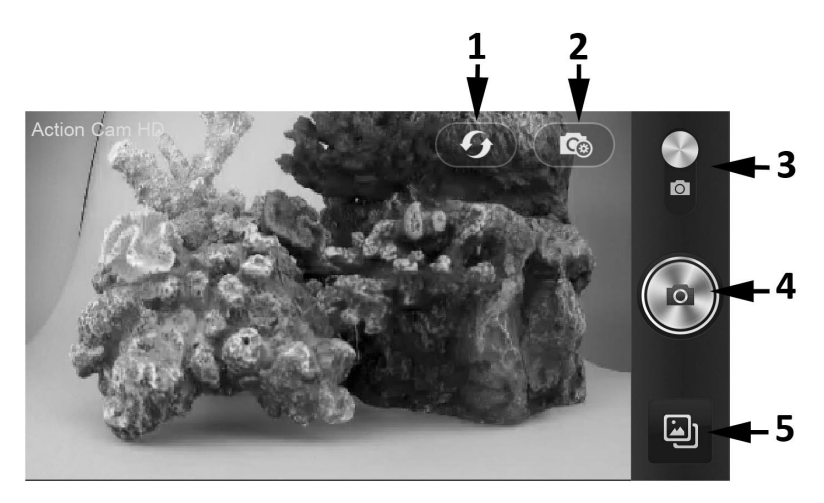

- **1. Wi-Fi-Verbindung neu laden**
- **2. Menü Kameraeinstellungen**
- **3. Foto-/Videomodus**
- **4. Foto machen oder Video starten/stoppen**
- **5. Wiedergabe**

# **V. ACTION CAM HD App verwenden (nur Micro HD+)** *(Forts.)*

### **Fenster Wiedergabe:**

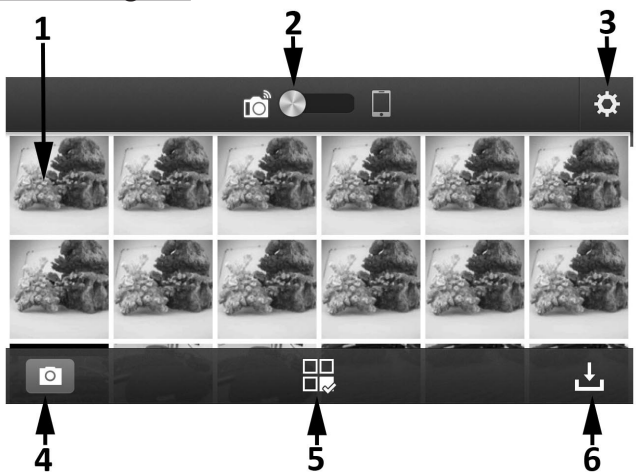

- **1. Miniaturbilder (zum Vergrößern Bild berühren)**
- **2. Bild auf Kamera gespeichert (links) oder auf Smartphone heruntergeladen (rechts)**
- **3. Wiedergabeeinstellungen**
- **4. Fenster Home**
- **5. Bilder teilen und löschen**
- **6. Bilder auf dem Smartphone herunterladen**

# **V. ACTION CAM HD App verwenden**

**(nur Micro HD+)** *(Forts.)*

### **Fenster Teilen/Löschen:**

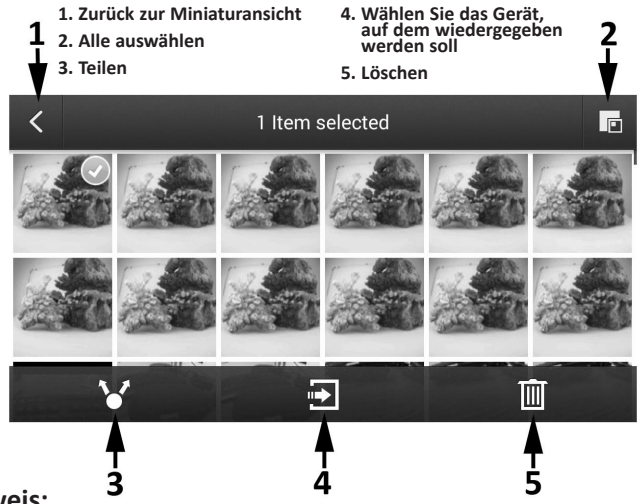

#### **Hinweis:**

Die Option "Teilen" führt nur die auf dem Smartphone oder Tablet installierten Apps auf. Wenn Sie beispielsweise ein Bild oder Video auf Facebook teilen möchten, müssen Sie zunächst die Facebook-App auf dem Smartphone oder Tablet installieren.

Auf Ihr iPhone oder iPad heruntergeladene Bilder oder Videos können mithilfe der Action Cam HD-App angezeigt werden. Wir arbeiten an einem Update für die App, mit der es auch möglich ist, Bilder und Videos im Bereich "Fotos" abzulegen.

Bei Handys und Tablets mit Google Android lassen sich Bilder und Videos mithilfe der Action Cam HD-App oder der Foto-/Videogalerie anzeigen – siehe den Ordner namens "Inhalte".

# **VI. Menü-Navigation**

### **Einfaches Einrichten:**

Eine schrittweise Anleitung zu korrekten Einrichten der Kamera. Folgen Sie einfach der Anleitung auf dem Bildschirm und drücken Sie die Eingabetaste (Auslöser), wenn Sie die Kamera auf dem Land oder unter Wasser verwenden und wenn Sie ein oder zwei Leuchten verwenden.

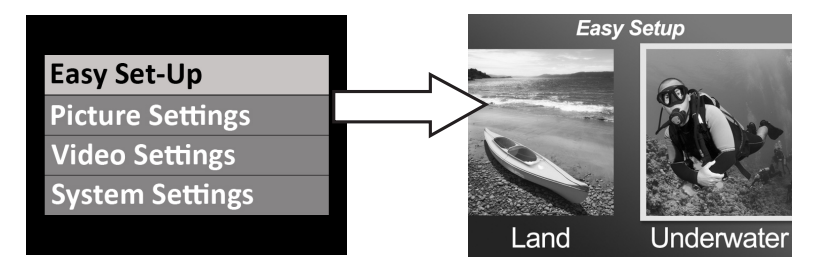

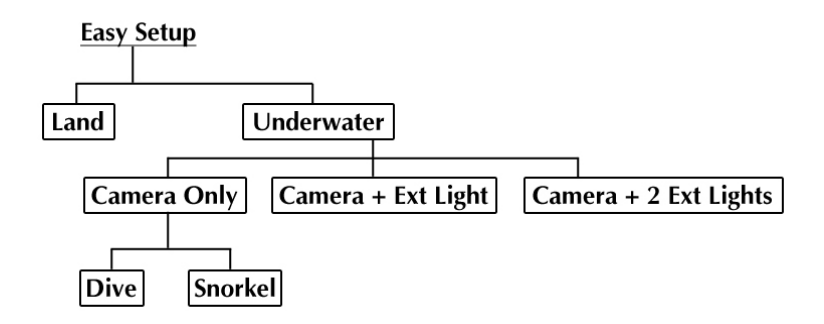

**Bildeinstellungen:**

Self timer: Off **Capture Md: Single Scene Md: Land WB: Auto EV: 0:0** 

### **Selbstauslöser**

Nützlich für Selbstportraits oder Videos. Verzögert das Auslösen bei Bildern oder den Beginn einer Videoaufnahme um 3 oder 10 Sekunden nach Drücken der Auslösetaste.

### **Aufnahmemodus**

Es gibt vier verschiedene Methoden zum Erfassen von Fotos:

**Einzeln:** Es wird nur ein Foto gemacht. **Fortlaufend:** Fotografiert solange der Auslöser gedrückt ist mit einer Rate von 10 Frames pro Sekunde. **Zeitraffer:** Zeichnet Fotos in vordefinierten Zeitabständen von 2, 5, 10, 30 Sekunden und 1, 5 und 30 Minuten auf. Das ist hilfreich, um eine Bilderserie zu fotografieren, ohne die Kamera zu halten oder das Subjekt zu stören. Später können Sie das beste Bild auswählen oder alle Bilder zu einem Zeitraffervideo mithilfe der Videobearbeitungssoftware kombinieren. **AEB:** Automatische Belichtungsreihe. Nimmt 3 Fotos mit unterschiedlicher Belichtung auf: Standardbelichtung, leicht über- und unterbelichtet. Sie können später die beste Belichtung auswählen.

## **Szenenmodi**

Wählen Sie aus fünf verschiedenen, vorprogrammierten Kameraeinstellungen aus, sodass Sie automatisch das bestmögliche Bild und Video unter bestimmten Aufnahmebedingungen erhalten.

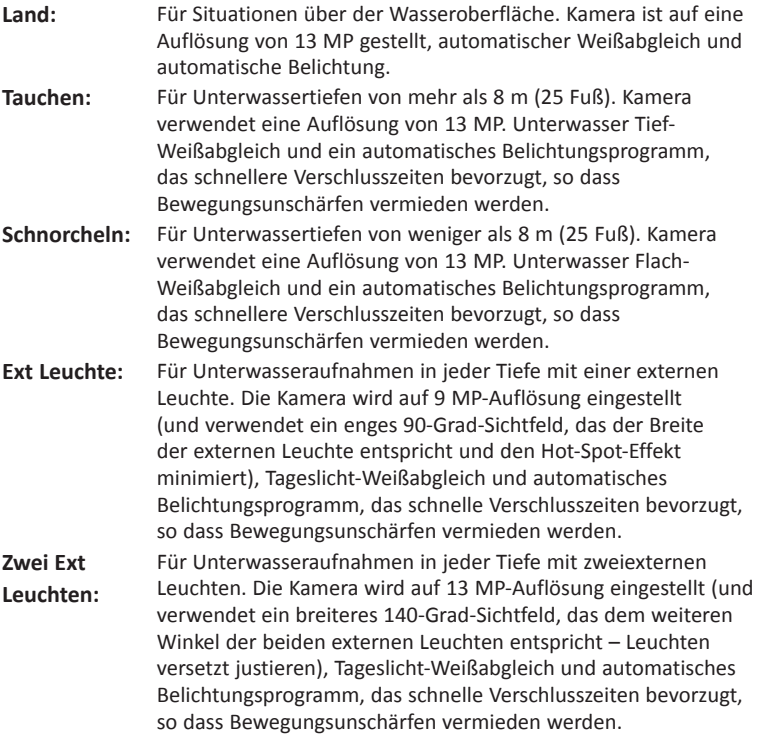

# **Weißabgleich (WB)**

Wählen Sie aus fünf verschiedenen Einstellungen für den Weißabgleich aus, sodass Sie das bestmögliche Bild und Video unter bestimmten Umgebungslichtbedingungen erhalten.

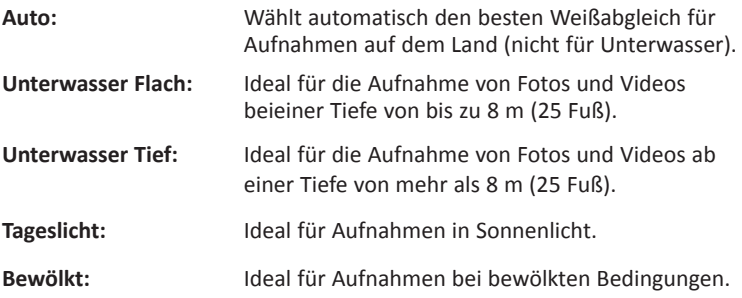

# **Belichtungswert (EV)**

Bei dieser Einstellung wird die Kamera auf das automatische Belichtungsprogramm eingestellt und macht leicht überoder unterbelichtete Bilder. Ein höherer Wert führt zu einer helleren Belichtung des Fotos. Ein niedriger Wert führt zu einer dunkleren Belichtung des Fotos.

# **Qualität**

Damit wird festgelegt, wie stark das Foto oder Video komprimiert wird. Wählen Sie aus 3 Optionen:

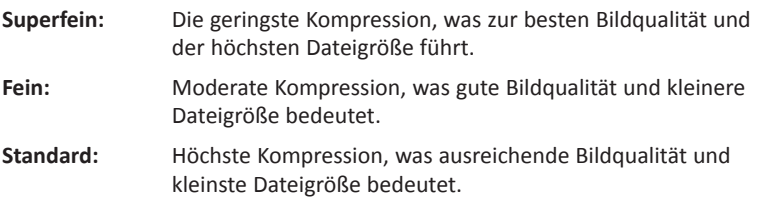

# **Größe**

Wählen Sie aus 7 verschiedenen Auflösungen und Bildformaten, je nachdem, wie Sie das Foto verwenden möchten.

4:3 ist das am häufigsten verwendete Format für das Anzeigen von Bildern auf einem Computerbildschirm oder für den Druck. 16:9 ist ein Breitbildformat, das häufig für die Bilddarstellung auf HD-Fernsehgeräten, Smartphones oder Breitbildgeräten zum Einsatz kommt.

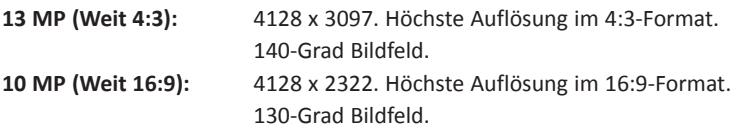

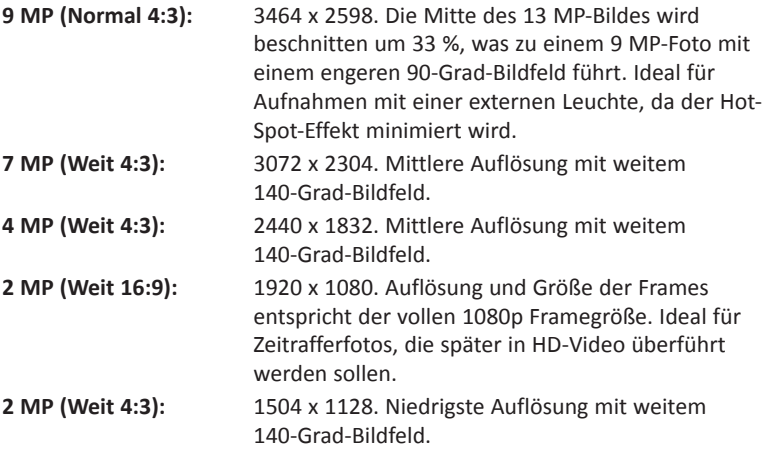

#### **ISO**

ISO passt die Empfindlichkeit des Bildsensors gegenüber Licht an. Je höher der ISO-Wert, desto empfindlicher ist die Kamera gegenüber Licht. Das ist ideal bei Aufnahmen mit wenig Licht. Ein höherer ISO-Wert führt aber auch zu körnigeren, weniger scharfen Bildern. Je niedriger der ISO-Wert, desto unempfindlicher ist die Kamera gegenüber Licht. Das ist ideal bei Aufnahmen mit hellem Licht. Ein niedrigerer ISO-Wert führt außerdem zu schärferen, weniger körnigerer Bildqualität. Die Einstellung AUTO ISO wählt automatisch die optimale Einstellung.

# **Schärfe**

Wählen Sie aus 3 Schärfegraden – hart, standard und weich. Ein "hartes" Bild weist schärfere Kanten und Linien auf, zeigt mehr Details, kann aber auch pixeliger wirken. Weichere Bilder haben weichere Linien.

### **Messfeld**

Damit wird die Messmethode für die Berechnung der Belichtung festgelegt.

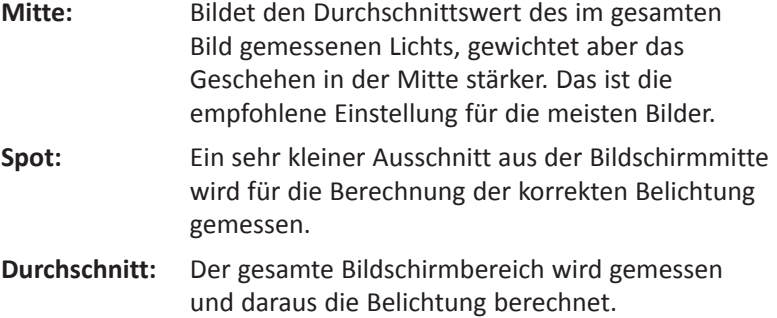

### **Zeitraffer**

Wählt das Zeitintervall, das für Zeitrafferaufnahmen verwendet wird. Siehe oben.

### **Videoeinstellungen:**

# **Größe**

Es gibt 5 verschiedene Aufnahmeauflösungen und Bildraten, je nachdem, was Sie aufzeichnen und mit dem Videoclip vorhaben.

- **1080p 30 fps**
- **720p 60 fps**
- **720p 30 fps**
- **240p 120 fps**
- **240p 240 fps**

### **Weißabgleich (WB)**

Siehe Beschreibung auf Seite 30

### **Messfeld**

Siehe Beschreibung auf Seite 31

### **Qualität**

Siehe Beschreibung auf Seite 31

# **Mikrofon**

Die Kamera ist mit einem Mikrofon ausgestattet, das sich im wasserdichten Gehäuse befindet. Es lässt sich AN und AUS schalten. Wenn das Mikrofon ANgeschaltet ist, wird die Lautstärke standardmäßig auf die höchstmögliche Einstellung gestellt; aufgrund des wasserdichten Designs ist der aufgenommene Ton minimal. Es wird empfohlen, YouTube oder eine Videobearbeitungssoftware zu verwenden und dort Musik oder einen Kommentar zum Video hinzuzufügen.

# **Schärfe**

Siehe Beschreibung auf Seite 33

### **Hinweis:**

 • Jede Videoaufnahme enthält außerdem eine .THM-Datei, die eine Miniaturansicht darstellt, die für die Wiedergabe des Videos auf der Kamera notwendig ist. Sie können die .THM-Datei nach dem Übertragen des Videos auf den Computer, ein Smartphone oder Tablet löschen.

#### **Systemeinstellungen:**

#### **Wi-Fi – (nur für das 32 GB / Wi-Fi-Modell SL501)**

Schalten Sie Wi-FI AN und Sie erhalten die Möglichkeit, die Kamera mit Ihrem iOS- oder Android-Smartphone oder -Tablet zu verbinden und Daten zu übertragen. Bitte warten Sie etwa 15 Sekunden, bis das Gerät gestartet ist. Oben im Display wird eine grüne Wi-Fi-Anzeige sichtbar, nachdem Wi-Fi angeschaltet ist. Auf Seite 20 finden Sie Informationen für das Verbinden der Kamera mit einem Smartphone oder Tablet.

#### **Hinweis:**

 • Schalten Sie Wi-Fi ab, wenn sie es nicht benötigen, da es den Akku schneller leert. Wi-Fi wird außerdem beim Ausschalten der Kamera abgeschaltet.

#### **Auto Aus**

Die Kamera schaltet sich automatisch ab, nachdem 3 Minuten keine Taste gedrückt wurde. Die Auto Aus-Funktion lässt sich deaktivieren, wenn Sie "Auto Aus: Aus" wählen; sie können die Zeit auf 5 Minuten ausdehnen, wenn sie "Auto Aus: 5 min" wählen.

#### **Werkseinstellungen**

Werkseinstellungen setzt alle Kameraeinstellungen auf die ursprüngliche Einstellung ab Werk zurück. Die Kamera wird nach dem Rücksetzen auf Werkseinstellungen neu gestartet.

#### **Datum/Uhrzeit**

Datum und Uhrzeit der Kamera einstellen

# **Format**

Dabei werden alle Dateien auf dem internen Speicher gelöscht. Das Formatieren des internen Speichers ist dann hilfreich, wenn dieser beschädigt ist oder andere Dateien auf der Kamera gespeichert wurden. Es wird empfohlen, den Speicher gelegentlich zu formatieren, um die Ordnerstruktur des Speichers zu aktualisieren.

### **Firmware-Version**

Zeigt an, welche Firmware-Version (Software) auf der Kamera installiert ist. SeaLife veröffentlicht von Zeit zu Zeit Firmware-Aktualisierungen, wenn Verbesserungen bei Bedienbarkeit oder der Kameraleistungen entwickelt wurden. Aktualisierungen finden Sie auf der Website von SeaLife: www.sealife-cameras.com/firmware

#### **Ton**

Die Kamera ist mit einem Lautsprecher ausgestattet, der sich im wasserdichten Gehäuse befindet. Es lässt sich AN und AUS schalten. Die Lautstärke ist standardmäßig auf den höchsten Wert eingestellt; aufgrund des wasserdichten Designs kann es aber schwierig sein, den Ton zu hören.

# **Schnellansicht**

Hier wird festgelegt, ob das aufgenommene Bild auf dem LCD-Display angezeigt wird, nachdem es aufgenommen wurde. Sie haben die Wahl zwischen AUS, 2 oder 5 Sekunden.

## **Sprache**

Wählen Sie Englisch, Deutsch, Französisch, Spanisch, Italienisch, Holländisch, Russisch oder Niederländisch.

### **Datumstempel**

Das Anschalten des Datumstempels AN fügt unten rechts in jedem Bild Datum und Uhrzeit ein. Nicht für Videos verfügbar.

### **System**

Damit wird die Kamera so eingestellt, dass sie dem System für die Übertragung von Fernsehbildern in Ihrem Land entspricht. NTSC wird in den meisten Ländern Nord-, Mittel- und Südamerikas eingesetzt und PAL in Europa, Afrika und den meisten asiatischen Ländern.

### **Lichtfrequenz**

Um Flackern bei der Aufnahme von Bildern im Innenbereich mit fluoreszierender Beleuchtung zu vermeiden, wählen Sie 60 Hz für die USA und andere Länder, die mit einem 110–120 V-Stromsystem arbeiten. Wählen Sie 50 Hz für Länder mit einem 220–240 V-Stromsystem.

# **Verfügbarer Speicher**

Zeigt an, wie viel interner Speicherplatz vorhanden ist. Die Kamera verwendet einen Teil des internen Speichers für Dateien des Betriebssystems, sodass jeweils 28,9 GB bzw. 14,4 GB bei den Modellen HD+ 32 GB bzw. HD 16 GB zur Verfügung steht.

# **VII. Tolle Unterwasserfotos ganz leicht**

Aufnahmen unter Wasser sind ganz anders als Fotos und Videos auf dem Land. Hier erfahren Sie die wichtigsten Tipps für tolle Bilder unter Wasser:

#### **Kristallklares Wasser**

Kristallklares Wasser ist entscheidend für gute Unterwasserbilder. Wenn es winzige Schwebepartikel im Wasser gibt, führen diese zu schlechter Sicht und beeinträchtigen die Bildqualität. Vermeiden Sie das Aufwirbeln von sandigem Boden mit den Flossen. Diese Schwebepartikel erscheinen als kleine Punkte im Bild und werden auch als "Rückstreuung" bezeichnet. Versuchen Sie den Aufnahmeabstand auf 1/10 der Wassersichtbarkeit zu begrenzen. Wenn die Sichtbarkeit beispielsweise 18 m (60 Fuß) beträgt, sollten Sie den Aufnahmeabstand auf 1,8 m (6 Fuß) beschränken.

#### **Gehen Sie nahe an das Motiv heran**

Der ideale Aufnahmeabstand beträgt 0,3 bis 1,2 Meter (1 bis 4 Fuß). Dieser Abstand führt zu größerem Detailreichtum. Beachten Sie aber, dass der Mindestabstand für den Fokus 30 cm beträgt. Wenn Sie Aufnahmen mit geringeren Abständen (15 bis 60 cm) machen möchten, sollten Sie ein 10X-Nahaufnahmeobjektiv kaufen (Artikelnummer SL570).

### **Bewegen Sie sich ruhig und kontrollieren Sie Ihren Auftrieb, ehe Sie ein Bild machen**

Es ist schwer, gute Bilder zu machen, wenn Sie sich bewegen. Positionieren Sie sich im besten Aufnahmewinkel und neutralisieren Sie den Auftrieb. Seien Sie ruhig und geduldig: Manchmal müssen Sie warten, bis verscheuchte Fische wieder zurückkehren. Jagen Sie nicht den Fisch, sondern lassen Sie ihn kommen. Sorgen Sie stets dafür, dass Sie den Auftrieb kontrollieren, ehe Sie Bilder machen, und beachten Sie die Regeln für sicheres Tauchen.

#### **Machen Sie viele Aufnahmen desselben Subjekts – wenn Sie Ihnen nicht gefallen, können Sie sie später wieder löschen.**

Einer der großen Vorteile einer Digitalkamera ist die Möglichkeit, Bilder später durchzusehen und zu löschen. Sie können also mehrere Bilder desselben Subjekts schießen. Am besten erlernen Sie das Fotografieren unter Wasser, indem Sie Ihre guten mit Ihren schlechten Bildern vergleichen.

### **Verwenden einer Sea Dragon Foto-/Video-/Tauchleuchte für mehr Farbe und Helligkeit**

Wasser filtert das Licht, weshalb die Farben Rot und Gelb auf Bildern dunkler und blau erscheinen. Die Tauch- und Schnorchelmodi korrigieren diese Farbeinbußen, sind aber nur bis zu einer Tiefe von etwa 18 m (60 Fuß) wirksam, abhängig von verfügbarem Sonnenlicht und der Sicht unter Wasser. Die effektivste Weise, um verlorene Farben zu kompensieren, stellt eine Sea Dragon Foto-/Video-/Tauchleuchte dar. Das Licht lässt sich einfach auf der Unterseite der Kamera montieren. Das Flex-Connect-System mit Halterungen, Griffen, flexiblen Armen und Adaptern lässt sich ohne Werkzeug in Sekunden zusammenklicken und wieder auseinandernehmen, was kompakten Transport erlaubt. Für eine Weitwinkelausleuchtung lassen sich zwei Leuchten an der Kamera anbringen.

#### **Schwenken Sie sehr langsam oder gar nicht**

Halten Sie bei Videoaufnahmen die Kamera ruhig auf das Subjekt. Vermeiden Sie alle plötzlichen oder hektischen Bewegungen. Wenn Sie die Kamera schwenken, bewegen Sie sie sehr, sehr langsam, oder Sie

# **VII. Tolle Unterwasserfotos ganz leicht** *(Forts.)*

werden später beim Ansehen seekrank. Besser ist es, die Kamera langsam vom Subjekt wegzuschwenken, die Aufnahme zu stoppen, ändern Sie den Winkel oder Abstand und starten Sie die Aufnahme erneut.

#### **Beschränken Sie Videoclips auf 60 Sekunden oder weniger**

Es ist besser, viele einminütige Clips aufzunehmen als ein paar lange Videos. Kürzere Clips sind viel leichter zu teilen und zu schneiden. Denken Sie daran, dass ein 30-Sekunden-Clip etwa 35 MB groß ist – 10-mal mehr als ein 13-Megapixel-Foto.

#### **Korrigieren der Verzerrung einer Fisheye-Tonnenverzeichnung**

Das integrierte Fisheye-Objektiv ermöglicht es, sich nah an das Subjekt zu bewegen und dennoch alles auf das Bild zu bekommen. Manche Bilder, die von geraden Objekten gemacht werden, wie beispielsweise ein Baum oder der Horizont, können gebogen erscheinen.

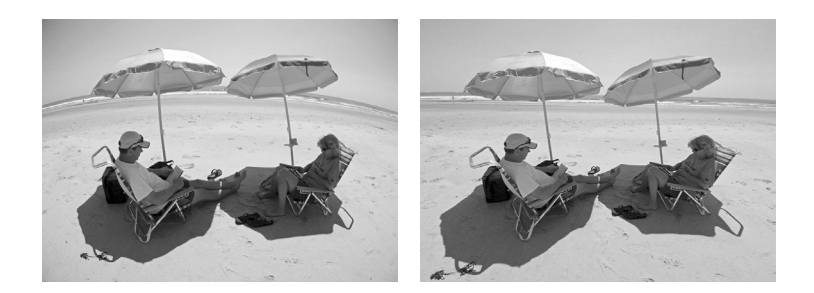

Es gibt viele Bildbearbeitungsprogramme, die diesen Tonnenverzeichnungseffekt korrigieren. Hier sehen Sie ein VORHER-NACHHER-Beispiel, das mit einer Software namens ShiftN korrigiert wurde, die kostenlos heruntergeladen werden kann.

### **Tipps und Ratschläge finden Sie auf der SeaLife-Website**

Aktualisierungen dieser Anleitung oder weitere Tipps und Ratschläge finden Sie auf der SeaLife-Website unter www.sealife-cameras.com.

# **Fragen Sie Ihren örtlichen SeaLife-Händler wegen Unterwasser-Kamerakursen**

Die meisten SeaLive-Tauchhändler bieten Unterwasser-Kamerakurse an, die sowohl praktisches Training als auch viele hilfreiche Tipps und Techniken für Videos und Fotos unter Wasser beinhalten.

# **VIII. Optionales Zubehör**

# **Sea Dragon Unterwasser-Foto-/Video-/Tauchleuchte**

Die helle, leistungsstarke Reihe von Sea Dragon-Unterwasserleuchten sorgt nicht nur für scharfe, farbkräftige Bilder und Videos, sondern ist auch ein großartiges Tauchlicht. Riffe und Korallen werden lebendig mit echten Farben, wie Sie sie noch nie zuvor gesehen haben. Die kompakte und leistungsstarke Reihe der Sea Dragon-Leuchten lässt sich einfach mit der Micro HD-/HD+-Kamera mithilfe des Flex-Connect-Systems mit Halterungen, Griffen und Armen verbinden. Auf sealifecameras.com finden Sie Informationen zur aktuellen Reihe von Sea Dragon-Unterwasserleuchten.

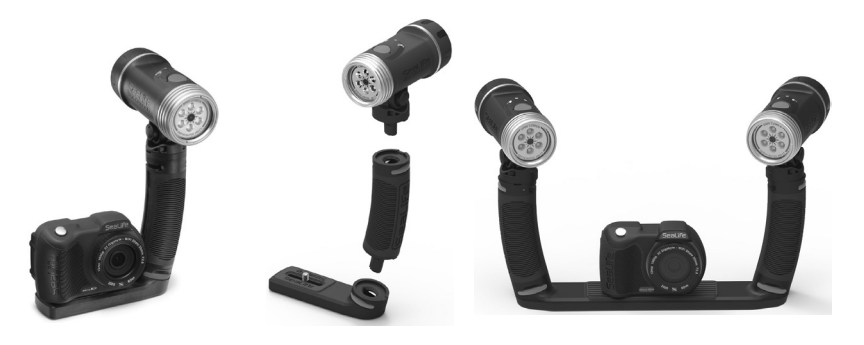

*Links: Micro HD+ mit befestigter Sea Dragon 2000 UW-Leuchte sowie Flex Connect Grip und Micro Tray. Mitte: Sea Dragon-Leuchten lassen sich schnell und einfach per Knopfdruck zusammenklicken. Rechts: Micro HD+ mit zwei befestigten Sea Dragon 2000 UW-Leuchten sowie Flex Connect Grip und Dual Tray.*

# **VIII. Optionales Zubehör** *(Forts.)*

# **AquaPod (SL913) und AquaPod Mini (SL912)**

Mit dem SeaLife AquaPod sind Unterwasser-Nahaufnahmen in Form von Fotos und Videos aus einem komfortablen Abstand zwischen Ihnen und Ihrem Subjekt möglich. Das ist ideal für spannende Haifotos und -videos sowie für scheue Ozeanbewohner.

Rotieren Sie die Micro HD/HD+ auf dem AquaPod für Selbstportrait-Bilder. Das AquaPod ist einfach zu verwenden und ruhig zu halten, sowohl unter als auch über dem Wasser, und reicht von 46 bis 135 cm.

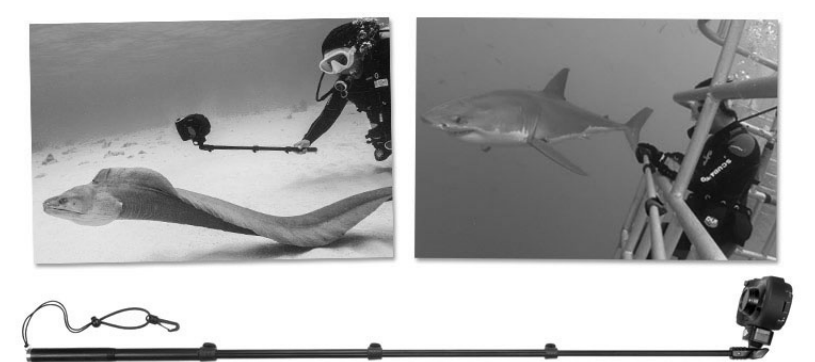

Nutzen Sie zum Fotografieren einfach den Zeitraffermodus der Kamera, sodass automatisch in festgelegten Zeitintervallen Bilder geschossen werden. Drücken Sie bei Videos die Videotaste der Kamera und beginnen Sie mit der Aufnahme. Die besten Ergebnisse erzielen Sie mit gleichmäßigen und sanften Bewegungen, sodass das Objektiv auf das Subjekt ausgerichtet bleibt.

# **VIII. Optionales Zubehör** *(Forts.)*

# **10X Close-up Lens (SL570)**

Für die Aufnahme scharfer Nahaufnahmen im Bereich von 15 bis 60 cm lässt sich das optische Glasobjektiv einfach auf die Objektivfassung aufsetzen und per Rechtsdrehung verbinden. Sie lässt sich unter Wasser entfernen und enthält eine mit der Kamera verbundene Sicherheitsleine.

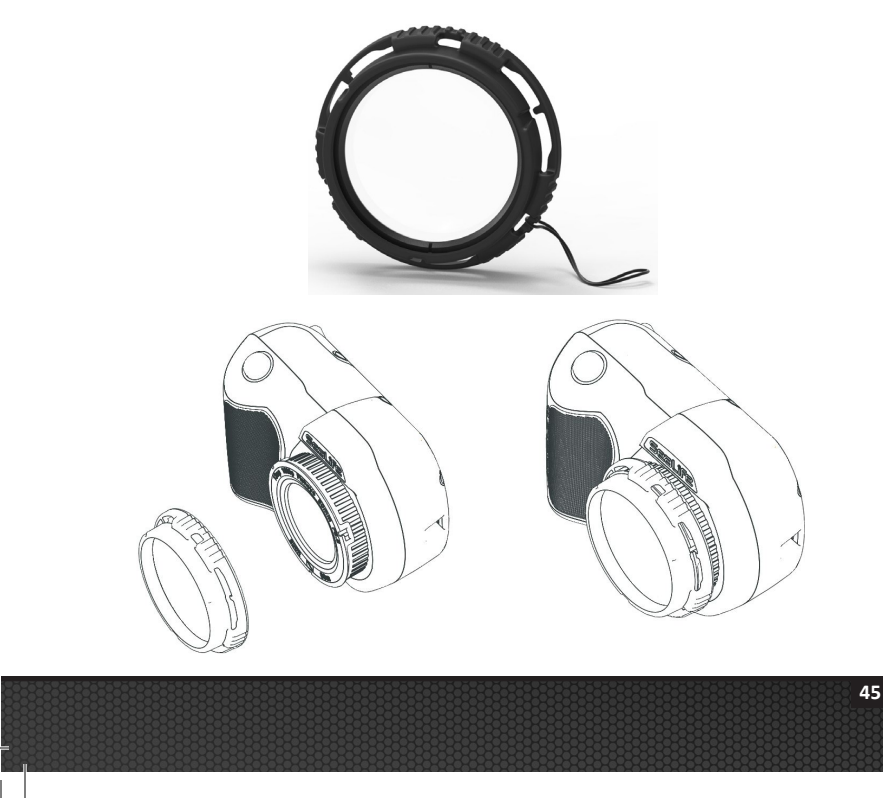

# **IX. Pflege und Wartung**

- Tauchen Sie die Kamera unmittelbar nach dem Unterwassereinsatz etwa 10 Minuten lang in einen Bottich mit frischem Wasser.
- Halten Sie die Kamera unter Wasser und drücken Sie jede Taste mehrmals, sodass eingeschlossenes Salzwasser herausgespült wird.
- Trocknen Sie das Gehäuse mit einem sauberen weichen Tuch, nachdem Sie es aus dem Wasser genommen haben. Lassen Sie niemals Wasser auf dem Objektiv oder LCD-Display trocknen, da dies zu Wasserflecken führen kann.
- Lassen Sie die Kamera nicht längere Zeit in der Sonne liegen. Legen Sie sie in einen schattigen Bereich oder unter ein trockenes Handtuch.
- Achten Sie darauf, dass die Kamera ganz trocken ist, ehe Sie sie lagern. Bewahren Sie die Kamera an einem trockenen, sauberen Ort auf.
- Nehmen Sie dieses Produkt nicht auseinander; es gibt keine vom Benutzer reparierbaren Teile im Gerät und die Garantie erlischt.
- Setzen Sie die Kamera keinen extremen Temperaturen und keiner längeren direkten Sonneneinstrahlung aus. Der Temperaturbereich für die Lagerung beträgt -29°C bis 60°C (-20°F bis 140°F).
- Laden Sie die Batterie für eine längerfristige Lagerung auf etwa 50 %. Die Batterie mit 0 % Ladung zu lagern kann zu einer verkürzten Lebensdauer oder dauerhaften Schäden an der Batterie führen.
- Das Öffnen und unsachgemäße Behandlung führen zum Erlöschen der Garantie.
- Der Akku darf nur durch ein autorisiertes SeaLife-Servicecenter ausgetauscht werden. Wenn der Akku durch einen falschen Typ ersetzt wird, besteht Explosionsgefahr. Entsorgen Sie gebrauchte Akkus gemäß den lokalen Bestimmungen.

# **X. Fehlerbehebung**

#### **Kamera hängt**

- Falls die Kamera hängt, drücken Sie gleichzeitig die Einschalt- und Auslösertaste.
- Besuchen Sie die SeaLife-Website und sehen Sie nach, ob es Firmware-Updates gibt. **www.sealife-cameras.com/firmware**.

#### **Kamera lässt sich nicht mit Computer oder Ladegerät verbinden**

- Reinigen Sie sanft die goldbeschichteten Kontakte an der Kamera und am USB-Adapter mit einem Wattestäbchen, das Sie in Isopropylalkohol getaucht haben. Sie können auch einen Kontaktreiniger nehmen, den Sie in den meisten Elektrogeschäften kaufen können. Achten Sie darauf, dass Sie nicht die Federkontakte am USB-Adapter verbiegen. Verwenden Sie keinen Radiergummi und keine Schleifmittel, um die Kontakte zu säubern, da sie sonst die Goldbeschichtung entfernen.
- Überprüfen Sie den USB-Anschluss auf Ablagerungen und entfernen Sie diese, sodass das vollständige Einstecken in den wasserfesten USB-Eingang der Kamera möglich ist.
- Starten Sie den Computer neu und versuchen Sie es noch einmal.
- Probieren Sie ein anderes USB-Kabel aus. Es handelt sich um ein Micro-USB Kabel, Typ B, das häufig für Smartphones und andere USB-Geräte verwendet wird.
- Der USB-Adapter ist nicht wasserfest und muss ausgetauscht werden, wenn er nass geworden ist.
- Versuchen Sie, die Kamera mit einem PC oder Ladegerät zu verbinden und ziehen Sie den Adapter leicht zurück. Das kann eine temporäre Lösung sein, um eine USB-Verbindung aufzubauen, bis Sie den Adapter austauschen können.

# **X. Fehlerbehebung** *(Forts.)*

#### **Bilder / Videos unscharf oder nicht richtig fokussiert**

- Die Kamera verwendet ein Objektiv mit fester Brennweite, das von 30 cm bis unendlich scharf abbildet. Achten Sie darauf, mindestens 30 cm Abstand zwischen Kamera und Subjekt zu lassen. Wenn Sie Nahaufnahmen mit 15 bis 60 cm machen möchten, sollten Sie das 10X-Nahaufnahmeobjektiv kaufen.
- Es gibt andere Faktoren, die dazu beitragen können, dass Bilder oder Videos nicht scharf sind. Am häufigsten sind dies Aufnahmen bei wenig Licht, was zu Bildkörnung und Bewegungsunschärfe führen kann. Abhilfe schafft hier Sea Dragon, unsere externe Foto-/Videoleuchte, die ideal ist für das Erfassen scharfer, leuchtender Bilder und Videos unter Wasser oder bei schlechten Lichtbedingungen.

#### **Action Cam HD für iPad heruntergeladen**

• Suchen Sie im App Store nach "Action Cam HD" und wählen Sie "Nur iPhone Apps" aus dem Dropdown-Menü oben links am iPad. Die App Action Cam Hd wurde ursprünglich für iPhones entwickelt, funktioniert aber ebenso auf dem iPad.

#### **Weitere Informationen**

- Sehen Sie auf der SeaLife-Website nach. Hier finden Sie neueste Tipps und technische Updates: **www.sealife-cameras.com/microhd-tips-and-technical-updates**
- Wenden Sie sich für technischen Support bitte an das USA SeaLife Service Center unter **service@sealife-cameras.com** oder an einen SeaLife-Händler in Ihrem Land. Eine Händlerliste finden Sie auf der SeaLife-Website: **www.sealife-cameras.com/authorized-dealerlocator**

# **XI. Ersatzteile und Service**

Wir stehen hinter unserem Produkt mit der Verpflichtung, unseren Kunden hervorragenden Service zu bieten. Wenn Ihre Kamera Kundendienst oder Ersatzteile benötigt, versprechen wir schnellen, freundlichen und professionellen Service, sodass Sie vor Ihrer nächsten Reise Ihr Equipment in einem guten Zustand zurückerhalten.

#### **Teile**

Wenden Sie sich wegen der Bestellung von Ersatzteilen an Ihren örtlichen SeaLife-Händler. Besuchen Sie den Dealer Locator auf www. sealife-cameras.com, wo Sie Händler in Ihrer Nähe finden. US-Bürger können Ersatzteile auch Online unter www.SealifePartsDirect.com bestellen.

### **Service**

Wenn Ihr SeaLife-Produkt beschädigt ist und repariert werden muss, folgen Sie bitte dieser wichtigen Anleitung:

- 1. Besuchen Sie die Seite Product Updates, die Sie im Menü Technical Support auf der Website sealife-cameras.com finden.
- 2. Überprüfen Sie, ob Sie die neueste Firmware auf Ihrer Kamera geladen haben. Firmware-Aktualisierungen sind auch im Menü Technical Support auf der Website sealife-cameras.com verfügbar.
- 3. Setzen Sie sich mit dem Händler in Verbindung, von dem Sie das Produkt gekauft haben. Die Seite Dealer Locator enthält eine vollständige Liste aller örtlichen Händler, die Ihnen bei der Fehlerbehebung behilflich sein können.

Wenn keine dieser Optionen hilft, folgen Sie bitte den Rücksendeanweisungen, die Sie auf der Website sealife-cameras.com finden.

# **XII. FCC-Erklärung**

#### **Gilt nur für SeaLife Micro HD+ (SL501):**

#### 15.105(b)

Dieses Gerät wurde getestet und hält die Grenzwerte eines digitalen Class B-Geräts gemäß Teil 15 der FCC-Regeln ein. Diese Grenzwerte sollen einen sinnvollen Schutz vor schädlichen Störungen in einer stationären Installation gewährleisten. Dieses Gerät erzeugt, verwendet und versendet Radiowellen und kann bei einer Installation und Verwendung, die nicht den Anweisungen entspricht, Radiokommunikationsverbindungen störend beeinträchtigen. Es kann nicht garantiert werden, dass in einer bestimmten Installation keine Störungen auftreten. Wenn dieses Gerät Störungen beim Radio- oder Fernsehempfang verursacht, was Sie durch Ein- und Ausschalten des Geräts überprüfen können, sollten Sie versuchen, die Störungen durch folgende Maßnahmen zu beseitigen:

- Richten Sie die Empfangsantenne anders aus.
- Vergrößern Sie den Abstand zwischen Gerät und Empfänger.
- Verbinden Sie das Gerät mit einer Steckdose, die zu einem anderen Stromkreis als die des Empfängers gehört.
- Wenden Sie sich an den Verkäufer oder einen erfahrenen Rundfunk-und Fernsehtechniker.

Dieses Gerät erfüllt Teil 15 der FCC-Richtlinien. Der Betrieb unterliegt den folgenden beiden Bedingungen:

- 1) Dieses Gerät darf keine schädlichen Störungen verursachen und
- 2) Dieses Gerät muss jegliche empfangene Störungen zulassen, einschließlich solcher, die zu unerwünschtem Betrieb führen könnten.

#### 15.21

Sie werden hiermit darauf hingewiesen, dass nicht ausdrücklich von der für Konformität verantwortlichen Körperschaft genehmigten Änderungen oder Modifizierungen an diesem Gerät die Berechtigung des Benutzers zum Betrieb des Equipments erlöschen lassen können.

# **XII. FCC-Erklärung** *(Forts.)*

#### **FCC RF Strahlenbelastungserklärung:**

Dieses Gerät entspricht den FCC-Grenzwerten für Strahlenbelastung, die für eine nicht kontrollierte Umgebung festgelegt wurden. Endnutzer müssen die spezifischen Betriebsanweisungen befolgen, um die Bedingungen entsprechend einzuhalten. Dieser Sender darf nicht zusammen mit einer anderen Antenne oder einem anderen Sender lokalisiert oder betrieben werden.

#### **Kanada, Industry Canada (IC) Hinweise**

Dieses digitale Gerät der Kategorie B stimmt mit der kanadischen ICES-003 und RSS-210 überein.

Der Betrieb unterliegt den folgenden beiden Bedingungen: (1) Dieses Gerät darf keine Störungen verursachen, und (2) dieses Gerät muss jegliche Störungen zulassen, einschließlich solcher, die zu unerwünschtem Betrieb des Geräts führen könnten.

#### **Funkfrequenz-Expositionsinformationen (RF)**

Die ausgestrahlte Ausgabeleistung des Dell Wireless Device liegt unter den Grenzwerten für die Funkfrequenz-Expositionen von Industry Canada (IC). Das Dell Wireless Device muss auf solche Weise verwendet werden, dass das Potenzial für menschlichen Kontakt im Normalbetrieb minimiert ist.

Dieses Gerät wurde im Hinblick auf die Grenzwerte der IC Specific Absorption Rate ("SAR" – spezifische Absorptionsrate) bei Installation in einem spezifischen aufnehmenden Gerät unter tragbaren Expositionsbedingungen (Antennen befinden sich weniger als 20 cm vom Körper einer Person) untersucht und als konform befunden.

Dieses Gerät ist für die Verwendung in Kanada zertifiziert. Der Status in der REL-Liste von Industry Canada (Radio Equipment List) findet sich unter der folgenden Internetadresse: http://www.ic.gc.ca/app/sitt/reltel/srch/nwRdSrch.do?lang=eng

Weitere kanadische Informationen zur Funkfrequenzexposition finden sich unter folgender Internetadresse: http://www.ic.gc.ca/eic/site/smt-gst.nsf/eng/sf08792.html

# **XII. FCC-Erklärung** *(Forts.)*

#### **Canada, avis d'Industry Canada (IC)**

Cet appareil numérique de classe B est conforme aux normes canadiennes ICES-003 et RSS-210.

Son fonctionnement est soumis aux deux conditions suivantes : (1) cet appareil ne doit pas causer d'interférence et (2) cet appareil doit accepter toute interférence, notamment les interférences qui peuvent affecter son fonctionnement.

#### **Informations concernant l'exposition aux fr**é**quences radio (RF)**

La puissance de sortie émise par l'appareil de sans fil Dell est inférieure à la limite d'exposition aux fréquences radio d'Industry Canada (IC). Utilisez l'appareil de sans fil Dell de façon à minimiser les contacts humains lors du fonctionnement normal.

Ce périphérique a été évalué et démontré conforme aux limites SAR (Specific Absorption Rate – Taux d'absorption spécifique) d'IC lorsqu'il est installé dans des produits hôtes particuliers qui fonctionnent dans des conditions d'exposition à des appareils portables (les antennes se situent à moins de 20 centimètres du corps d'une personne).

Ce périphérique est homologué pour l'utilisation au Canada. Pour consulter l'entrée correspondant à l'appareil dans la liste d'équipement radio (REL - Radio Equipment List) d'Industry Canada rendez-vous sur:

http://www.ic.gc.ca/app/sitt/reltel/srch/nwRdSrch.do?lang=eng

Pour des informations supplémentaires concernant l'exposition aux RF au Canada rendez-vous sur: http://www.ic.gc.ca/eic/site/smt-gst.nsf/eng/sf08792.html

# Sealife micro HD

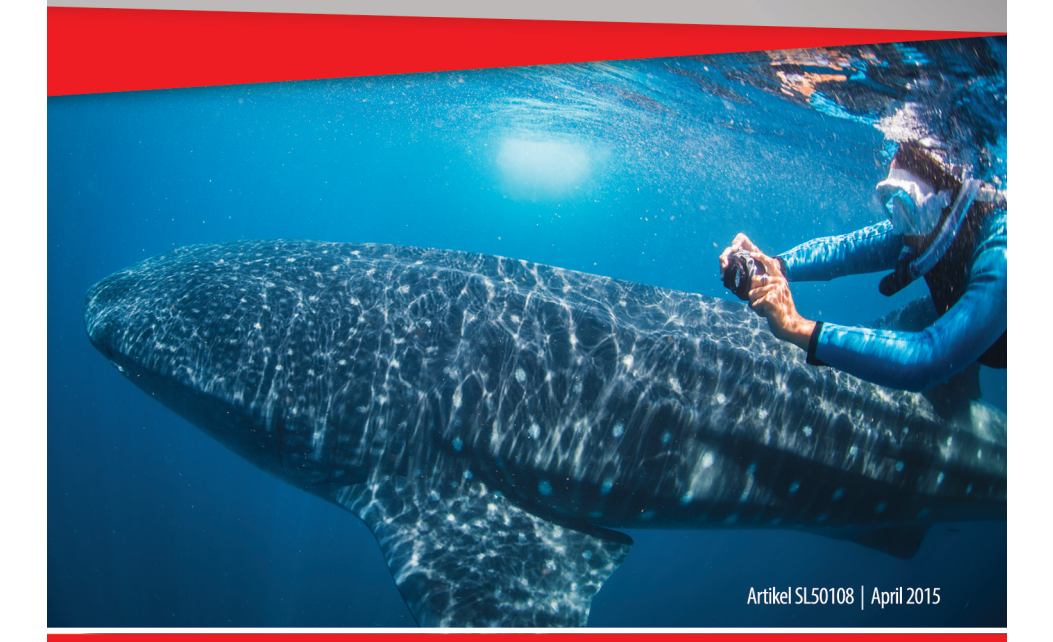

# Teilen Sie Ihre Fotos und Videos mit uns im Netz!

sealife-cameras.com

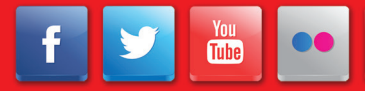

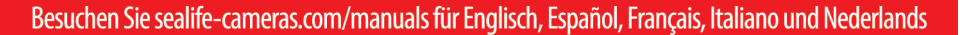